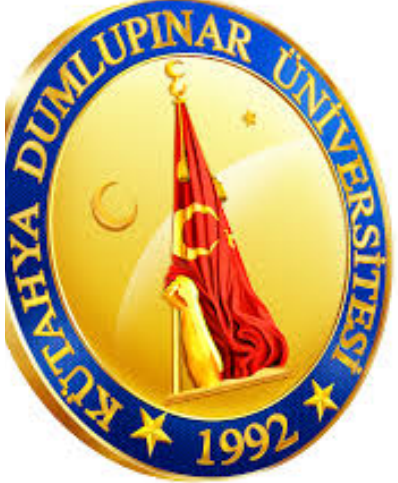

# LİP-9002 AKADEMİK VE İDARİ PERSONELE VERİLEN IP TELEFON KULLANIM KILAVUZU

Hazırlayan:

# KÜTAHYA DUMLUPINAR ÜNİVERSİTESİ Bilgi İşlem Daire Başkanlığı

# İÇİNDEKİLER

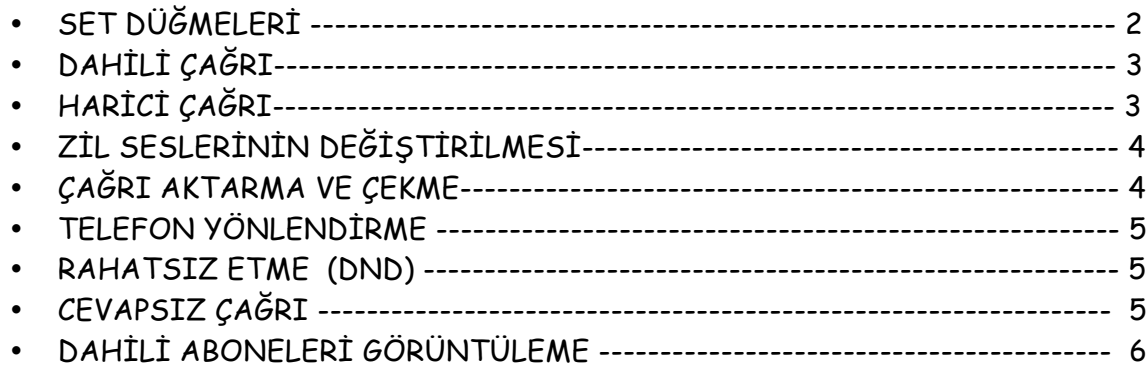

### IP TELEFON KULLANIM KILAVUZU

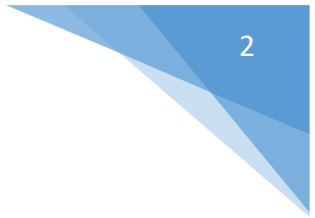

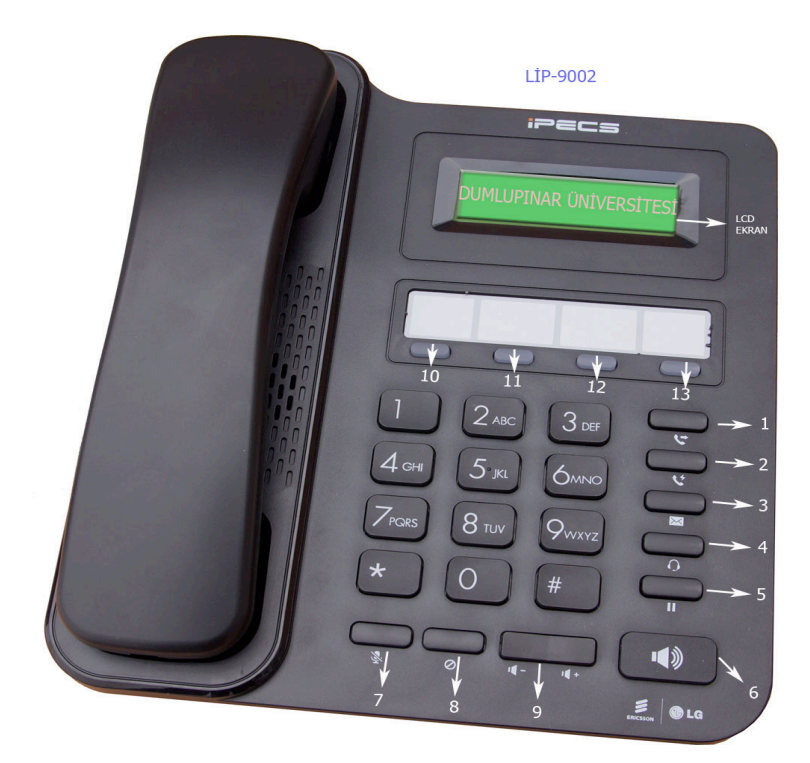

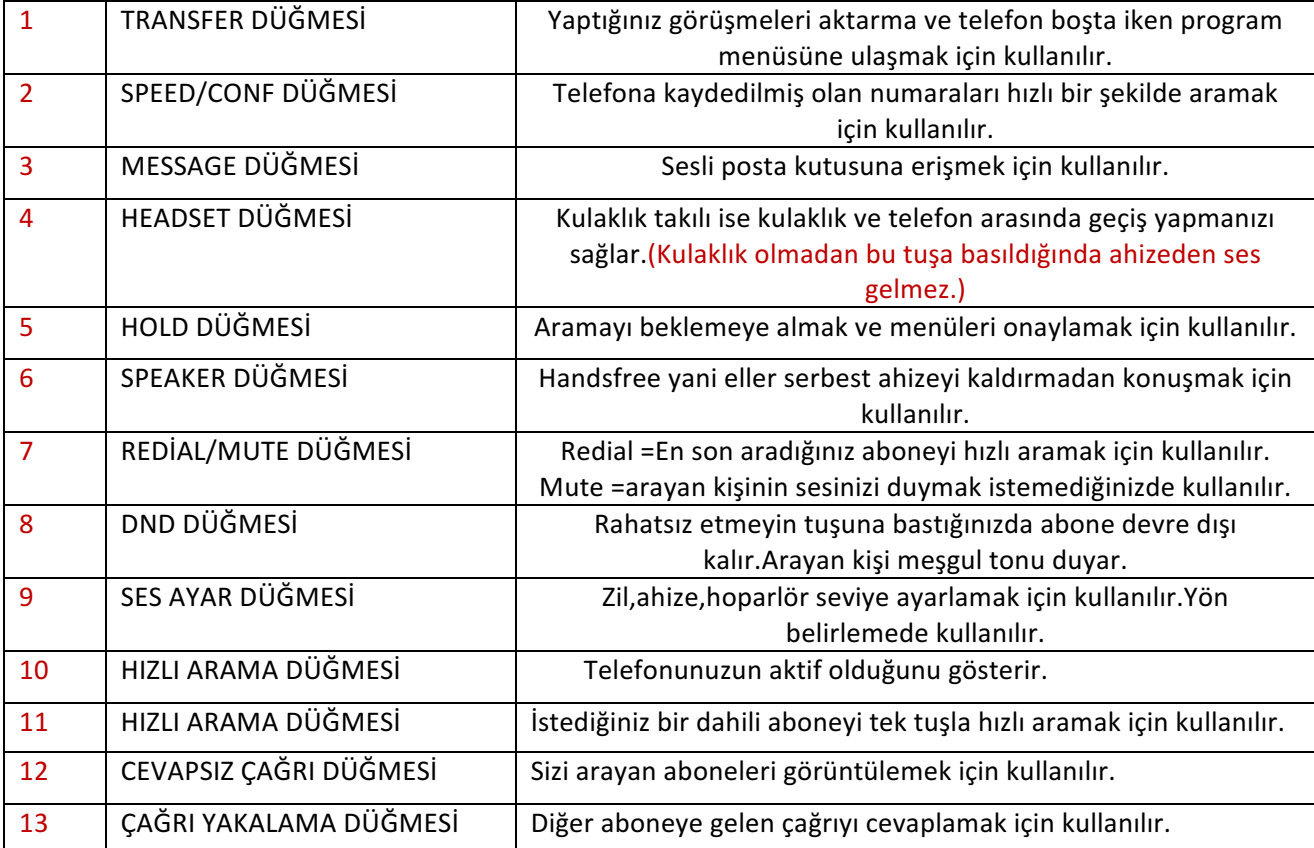

KÜTAHYA DUMLUPINAR ÜNIVERSITESI - BILGI IŞLEM DAIRE BAŞKANLIĞI **2** 2

#### **IP TELEFON KULLANIM KILAVUZU**

# **1 Dâhili çağrı**

Üniversitemizde kullanılan tüm dâhili numaralar 4 hanelidir.

Dâhili çağrı başlatmak için:

- Ahizeyi kaldır veya Speaker tuşuna bas
- Dahili numarayı çevir ve görüşme yap.
- Dâhili hattan, operatörü aramak için, **0** tuşlanabilir.

# **2 Harici çağrı**

Harici çağrı, yapılacak olan kurum dışı aramalar için kullanılmaktadır. Şehir içi, şehir dışı, uluslar arası, GSM şebekeleri gibi tüm aramalar harici çağrı kapsamındadır.

Harici çağrı başlatmak için:

- 1. Ahizeyi kaldır veya Speaker tuşuna bas
- 2. Çıkış kodunu (**9**) tuşla
- 3. Aranılacak dış hat numarasını tuşlayınız.

## **3 Zil Seslerinin Değiştirilmesi**

- Transfer düğmesine basınız.
- (2) numaralı tuşa basınız.
- (1) numaralı tuşa basınız.
- (1-8) arasında beğendiğiniz zil sesini (Hold) düğmesine basarak seçiniz.

# **4 Çağrı Aktarma**

Çağrı aktarma aktif bir görüşmede karşı tarafı başka bir dâhili veya harici numaraya aktarmak için kullanılmaktadır.

#### **İki tip aktarma vardır:**

**Kontrollü aktarma:** Aktarılacak hedef numaradaki aboneye bilgi verildikten sonra aktarma.

**Kontrolsüz aktarma:** Aktarılacak hedef numaradaki aboneye bilgi vermeden aktarma. Bu durumda, hedef numaranın meşgul veya yerinde olmaması durumu kontrol edilemez.

#### **Kontrollü Aktarma (görüşme sırasında):**

- Transfer tuşuna bas
- Aktarılacak numarayı tuşla
- Hedef aboneye mevcut görüşme hakkında bilgi ver
- Hedef abone görüşmeyi kabul ederse, telefonu kapat.
- Hedef abone görüşmeyi kabul etmezse, tekrar AKTAR veya Transfer tuşuna bas.
- Mazereti bildirerek telefonu kapat.

#### **Kontrolsüz Aktarma (görüşme sırasında):**

- Transfer tuşuna bas
- Aktarılacak numarayı tuşla
- Telefonu kapat.

## **5 Çağrı çekme**

Aynı odada oturan ve benzer işleri yapan kişiler için kullanılan bir özelliktir.

Birbirlerinin telefonlarına sıkça cevap vermek durumunda olan aboneler için ortak çağrı grubu oluşturulur. Aynı gruptaki aboneler, birbirlerine gelen çağrıları kolayca kendi telefonlarına çekebilirler.

#### **Grup içi çağrı çekme:**

Çekmek istediğiniz aboneye çağrı geldiğinde kendi telefonunuzdan ;( Şekilde bulunan 13 numaralı

3

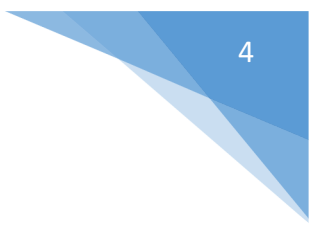

tuşa basarak çağrıyı çekebilirsiniz)

# **6 Telefon Yönlendirme**

Yönlendirme 4 farklı seçenekte yapılmaktadır :

- **(1)** Koşulsuz yönlendirme
- **(2)** Meşgulde yönlendirme
- **(3)** Cevapsızda yönlendirme
- **(4)** Meşgul/cevapsızda yönlendirme
- **(#)** Yönlendirme iptali

Telefon Yönlendirme (görüşme yokken):

- **85** tuşla
- Yukarıda belirtilmiş olan yönlendirme tiplerinden uygun olanın kodunu tuşla
- Yönlendirilecek olan hedef dâhili numarayı tuşla

Telefon Yönlendirme (görüşme yokken):

- Ahizeyi aç veya Speaker tuşuna bas
- DND tuşuna bas
- Yukarıda belirtilmiş olan yönlendirme tiplerinden uygun olanın kodunu tuşla
- Yönlendirilecek olan hedef dâhili numarayı tuşla

# **7 Rahatsız Edilmeme (DND) Modu**

Dâhili veya harici çağrı almak istemiyorsanız, DND modunu kullanabilirsiniz. DND modunu aktif etmek için, set üzerindeki DND tuşuna basmak yeterlidir., DND modundan çıkmak için, yeniden aynı tuşa basmak gereklidir.

DND modunu kullanırken dikkat edilmesi gereken konu, DND açık iken çağrı geldiğinde ışıklı, sesli veya görüntülü herhangi bir uyarı gelmemesidir. Ayrıca karşı taraftan arayanlar da "Kullanıcı rahatsız edilmek istemiyor" tarzında bir uyarı almaktadır.

DND modu gerçekten gerekli değilse kullanılmamalıdır.

# **8 Cevapsız Çağrı Kontrolü**

Telefonunuza Cevapsız bir Çağrı Bırakıldığında Telefonun sağ üst kısımda ışık kısa aralıklar ile yanarak cevapsız çağrı olduğunu bildirir.

- Telefonunuzda bulunan ve CEVAPSIZ ÇAĞRI geldiğinde ışığı yanan şekildeki **(12 numaralı tuşa)** basıldığında sizi kimin aradığını görebilirsiniz.
- Geri aramak için ise **hold** tuşuna basınız.

# **9 Dahili aboneleri görüntüleme**

Şekilde bulunan **2 nolu tuş (Speed/conf) tuşuna 2 kez basıldıktan sonra Abone adı yazan bölüme** girdiğinizde bağlı olan tüm dahili abonelere ulaşılabilir.